## **SCENARIUSZ ZAJĘĆ (2) : pierwsze PHP**

- [1] Stworzymy bardzo prostą stronę w PHP. Na początek przygotuj bazę na serwerze MySQL. Przykład na schemacie PRACOWNICY:
	- a. Zaloguj się do phpMyAdmin
	- b. Usuń wszystkie tabele
	- c. Uruchom skrypt: **[pracownicy.sql](http://www.metal.agh.edu.pl/~regulski/bd-podyp/01-mysql/02-projektowanie/pracownicy.sql)**
	- d. Wykonaj skrypt: **[pracownicy\\_inserts.sql](http://www.metal.agh.edu.pl/~regulski/bd-podyp/01-mysql/03-phpmyadmin/pracownicy_inserts.sql)**
- [2] Pobierz plik **[connect.txt](http://www.metal.agh.edu.pl/~regulski/bd-podyp/01-mysql/03-phpmyadmin/connect.txt)**
- [3] Zmodyfikuj go. Zmień wartości zmiennych w cudzysłowach na własne:

```
$username="db_user";
$password="pass";
$servername="localhost";
$dbname="db_name";
```
Plik operuje na schemacie danych pracownicy.sql. Jeśli chcesz próbować na innym przykładzie zmień:

**\$sql = "SELECT \* FROM pracownicy"; \$pracownik** oraz pola w tabeli.

- [4] Zapisz plik jako **index.php**
- [5] Plik **index.php** umieść na serwerze WWW. Wykorzystaj w tym celu panel zarządzania kontem hostingowym lub program WinSCP lub inne narzędzie zapewniające połączenia FTP:

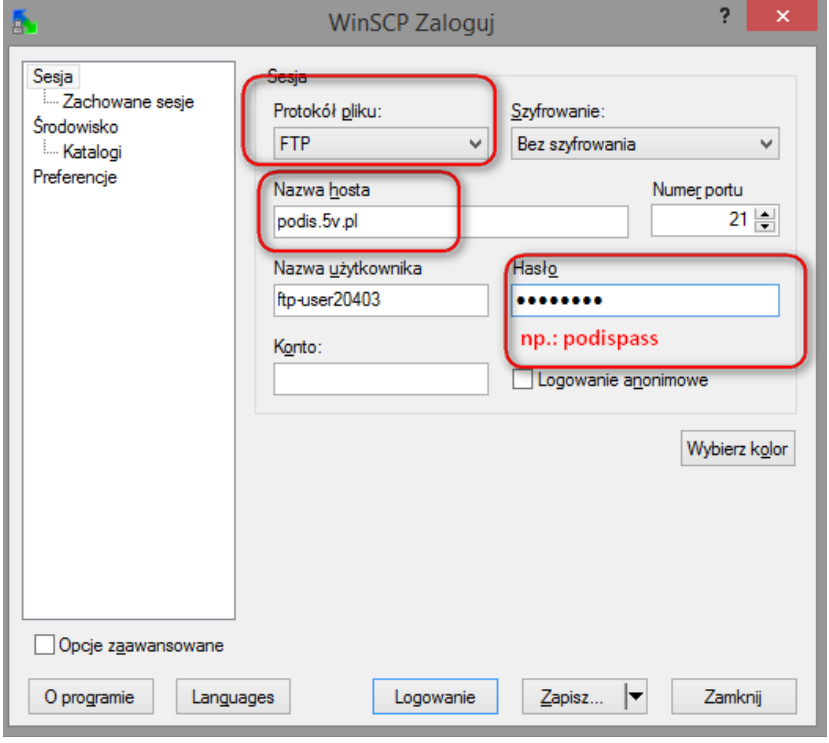

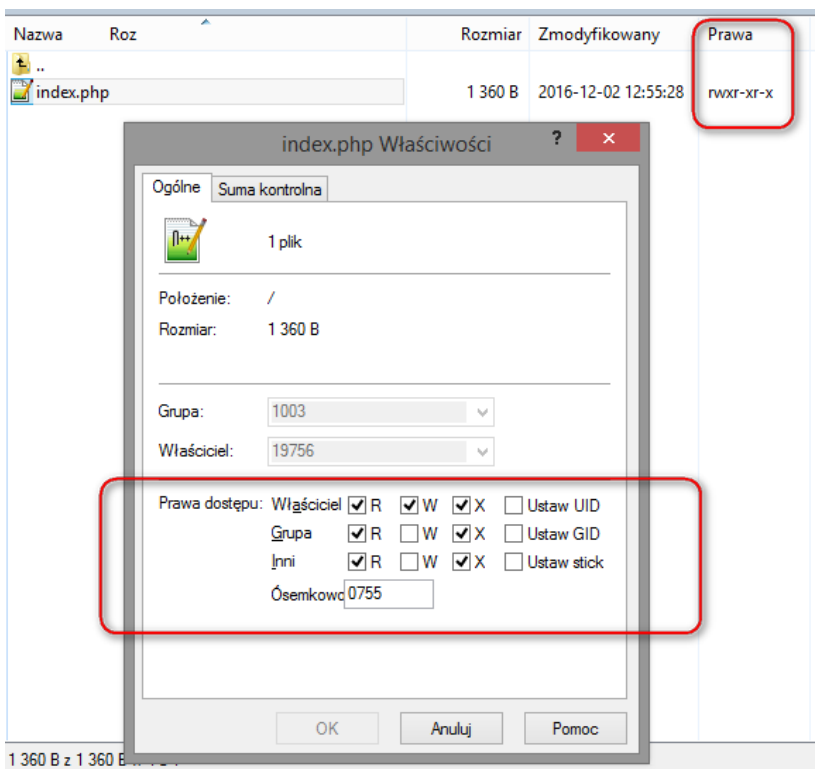

[6] Zmień prawa dostępu do pliku na tzw. **755** (właściwości pliku).

[7] Otwórz swoją pierwszą stronę PHP w przeglądarce. Efekt powinien wyglądać mniej-więcej tak:

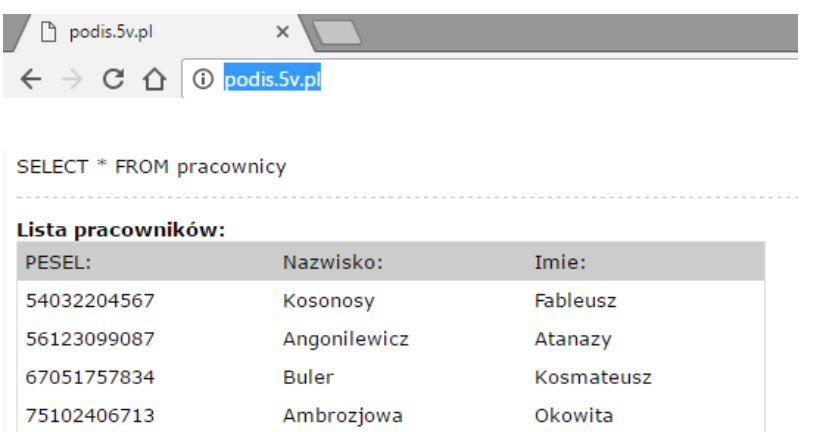

- [8] Stawianie na serwerze wirtualnym XAMPP:
	- a. Uruchom XAMPP.
	- b. Uruchom bazę za pomocą phpMyAdmin. Krok [1]
	- c. W folderze **c:\xampp\htdocs\** utwórz katalog **my\_php** i umieść w nim plik **index.php .**
	- d. Uruchom przeglądarkę i wpisz adres **http://localhost/my\_php** .